#### **INDICAZIONI DDI PER SINGOLI ALUNNI IN QUARANTENA O ISOLAMENTO FIDUCIARIO**

Come previsto da Piano per la DDI, l'attivazione della Didattica a Distanza è previsto, per una classe messa in quarantena e per l'assenza dell'alunno messo in quarantena/isolamento fiduciario. L'alunno dovrà essere messo in condizione di partecipare alle lezioni.

Le attività sincrone consisteranno in videolezioni tramite Meet che il docente potrà svolgere in classe, durante la lezione con gli alunni presenti, o individualmente in un orario diverso da quello scolastico.

Le attività asincrone consisteranno nella consegna agli studenti di task e di materiali per il loro svolgimento attraverso la compilazione dell'Agenda.

### **Modalità di impostazione nel registro della presenza a distanza di un alunno**  Cliccare su **DAD**

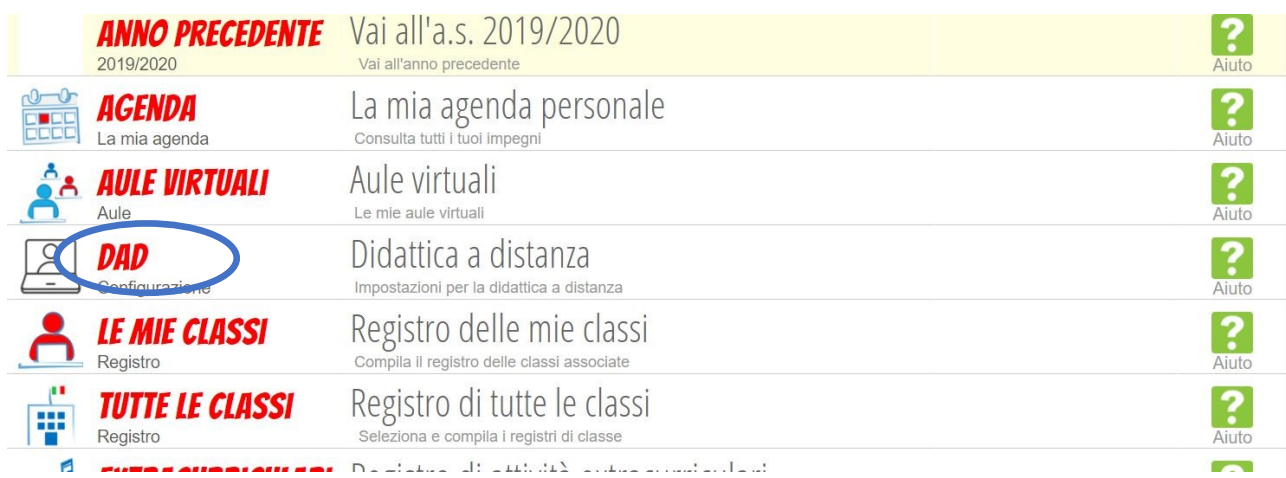

# Digitare la propria classe in **RICERCA CLASSI**

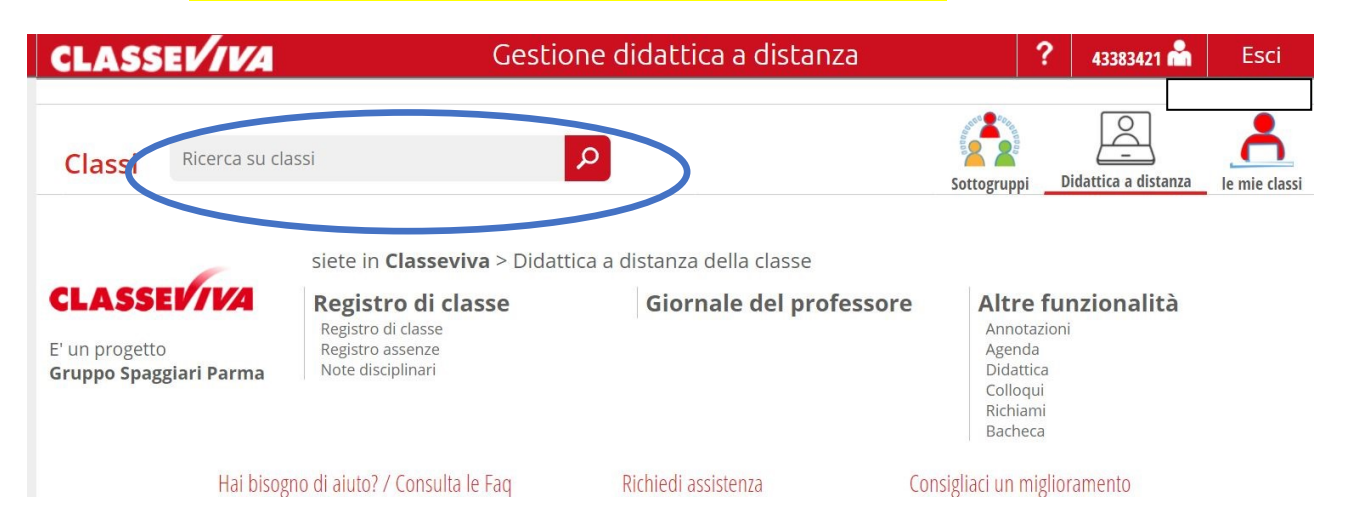

## Cliccare sul **PIÙ** accanto al nome dell'alunno in quarantena.

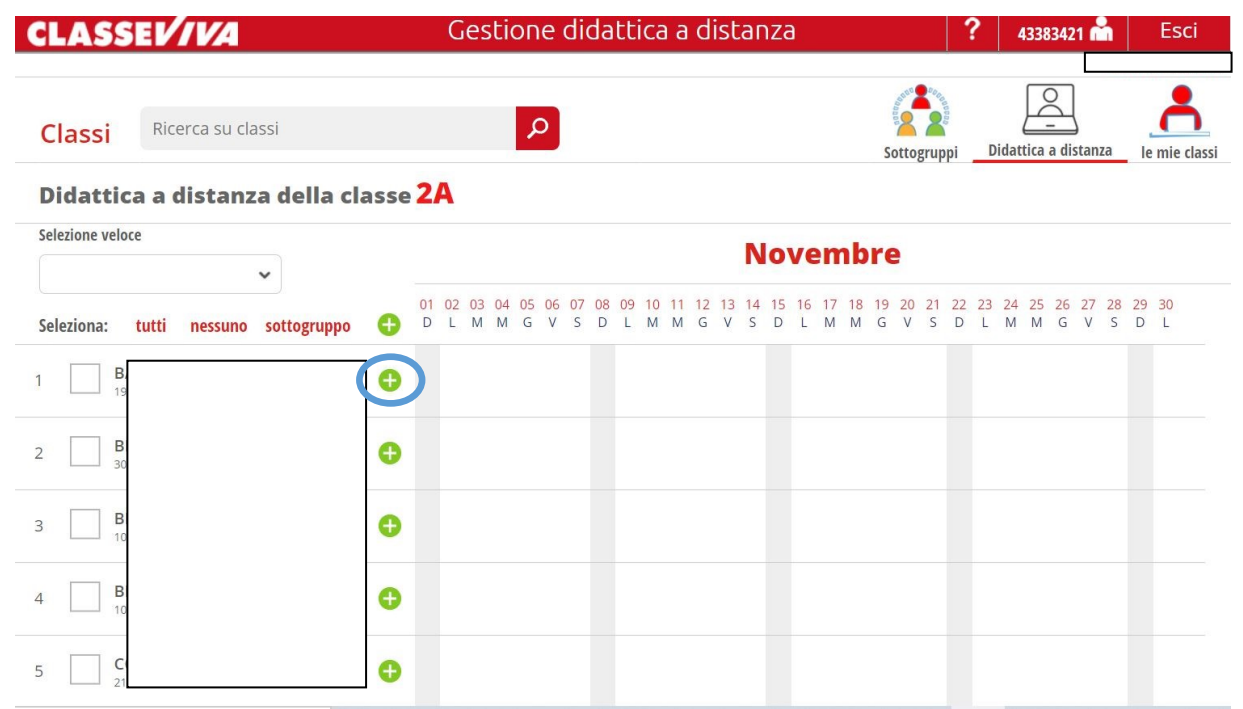

Nella funzione calendario **(DAL – AL)** digitare il periodo di isolamento, selezionare **DIDATTICA A DISTANZA**, in GIORNI selezionare tutti, cliccare su **CONFERMA** (Si può modificare il tutto in qualsiasi momento selezionando nuovamente l'alunno e il periodo).

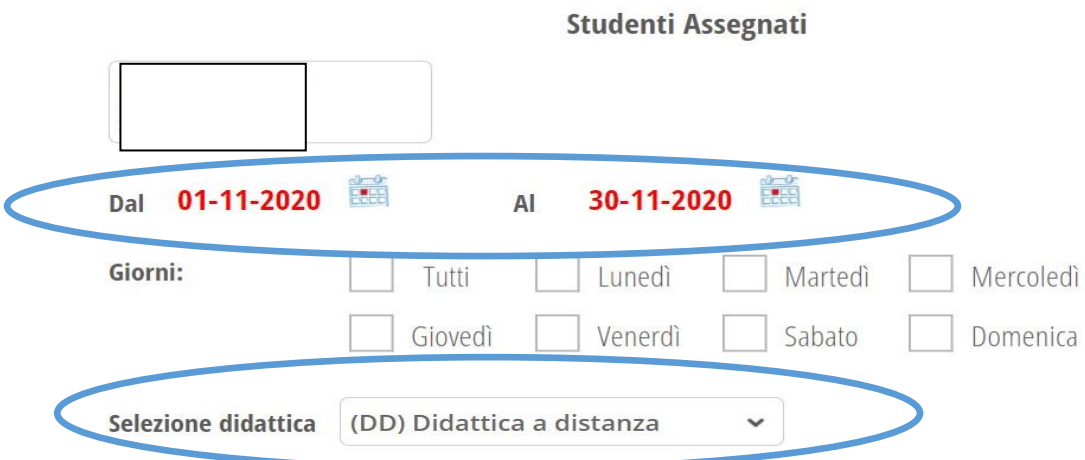

Appariranno le ICONE DEL PC per tutto il periodo di didattica a distanza selezionato.

#### Didattica a distanza della classe 2A

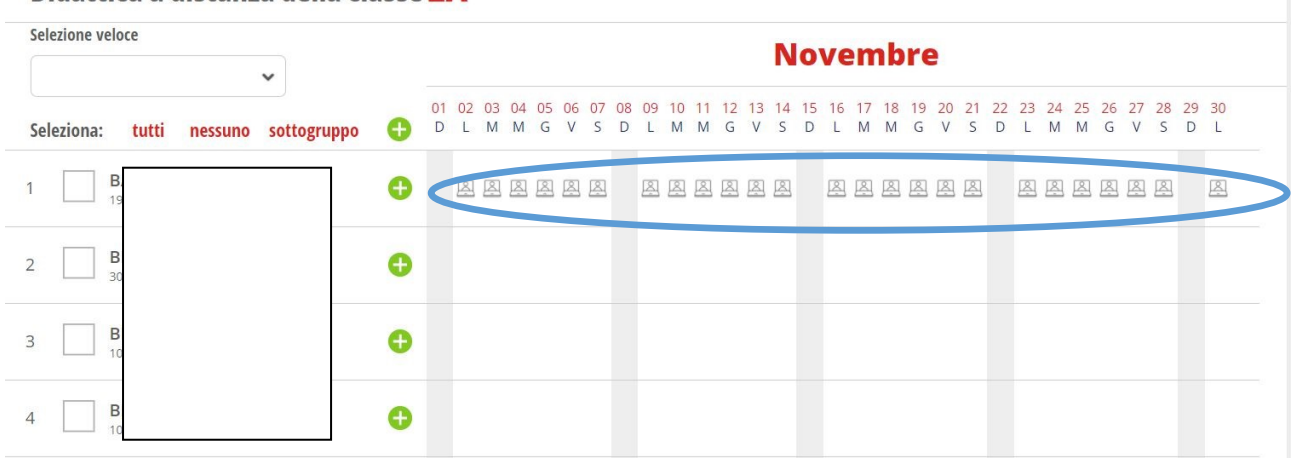

Quando si accederà giornalmente al registro di classe, accanto al nome dell'alunno in isolamento apparirà l'icona del PC.

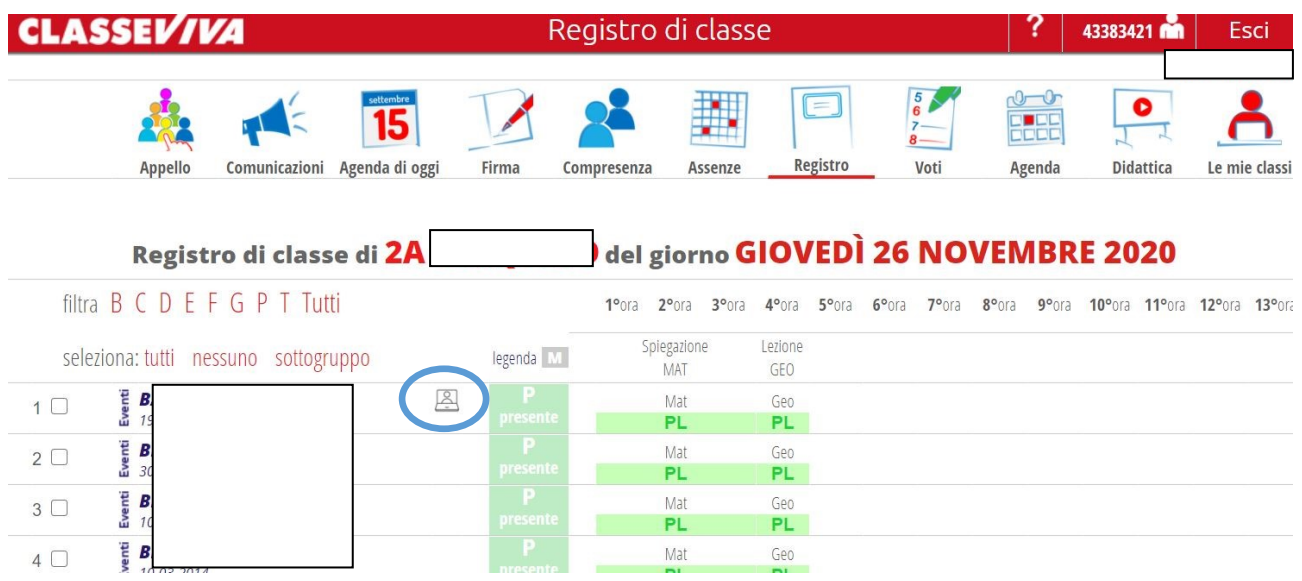

Quando si firmerà il registro l'alunno apparirà automaticamente presente a distanza, ma si potrà comunque segnalare l'assenza se necessario.

**La presenza risulterà per tutte le ore firmate dai docenti, in quanto l'alunno va considerato presente a distanza anche quando svolgerà attività in modalità asincrona.**